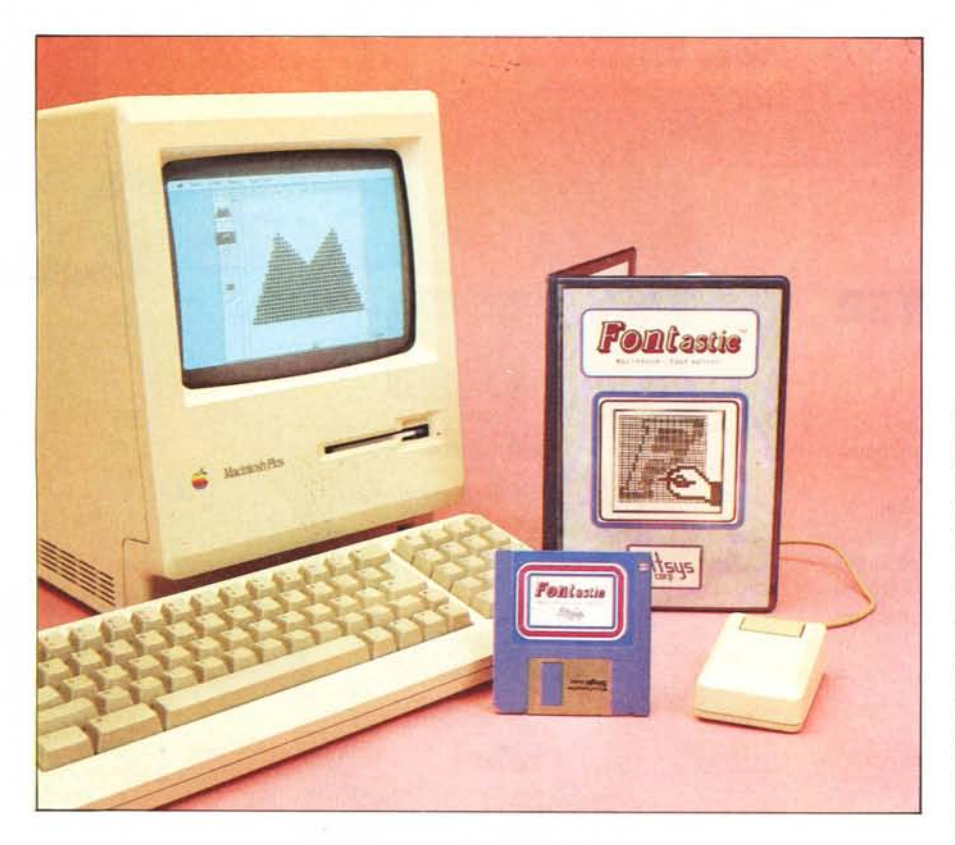

## **Un font editor per Mac FONTastic**

## **di Raffaello De Masi**

*Una delle caratteristiche più accattivanti del Macintosh è sicuramente ilfatto che* i*font, vale <sup>a</sup> dire* i*caratteri disponibili, vengono visualizzati non solo in output sulla stampante, ma anche sullo schermo.*

*I font, che possono anche comprendere simboli speciali (lettere greche, lavandini o segni matematici) sono contenuti in file da caricare al momento opportuno, dal disco.*

*Come dotazione di base, la Apple fornisce solo una mezza dozzina di caratteri, eccellenti senz'altro, ma sempre ridotti per chi, ad esempio, fa grafica commerciale. Allora si è costretti ad acquistare file di font già pronti, prodotti peraltro con gran maestria da firme come Casady, TMaker, Devonian SW Co., Metaresearch, solo per citarne alcune.*

*Ma non è detto che, ciononostante, non si abbia bisogno di qualche simbolo speciale, nostro specifico, o che non riusciamo a trovare in alcun file in commercio; cosa fare* ? Ci *pensa FONTastic.*

## **Fontastic**

Fontastic è un font editor di grande raffinatezza. Esso, in pratica, consente di creare caratteri, o set di essi, del tutto personalizzati, in una maniera peraltro molto rapida, agevole, e facile da imparare. Questi simboli, poi, possono essere conservati in un file all'uopo predisposto, ed essere utilizzati, tramite il Font Mover, fornito nel disco sistema di ogni Mac, su qualunque applicazione. Il tipico esempio di utilizzo di Fontastic è il campo scientifico, dove si può aver bisogno di caratteri sempre nuovi, e talora inediti, per far fronte a nuove esigenze di simbologia, più aggiornata o, magari, personalizzata.

Prima, però, di vedere come funziona operativamente il pacchetto, può esser utile evidenziare certe esigenze che un creatore di caratteri deve considerare per poter dare al suo lavoro un «Iook» professionale. Entriamo, perciò, anche se solo di sfuggita, nel gergo tipografico, per puntualizzare certi termini che useremo nel discorso, e che sono ampiamente esplicitati nel volumetto di accompagnamento del pacchetto stesso.

La figura 2 evidenzia alcuni termini con cui è opportuno aver familiarità per poter comprendere l'algoritmo di creazione dei font. In effetti il processo di costruzione è ben più complesso di quanto esporremo in questo articolo (per chi fosse davvero interessato alla più intima essenza dei font, è invece indispensabile confrontare <<Inside Macintosh, The font Manager, a programmer's guide» di Caroline Rose e Brad Hacker, che, in effetti, rappresentava l'unico mezzo a disposizione per poter creare nuovi font fino all'arrivo di Fontastic).

Come vediamo, nella definizione di un carattere occorre tener conto di certe quantità, che possono essere così definite:

Ascent (altezza) che rappresenta la distanza, in punti (dot) dalla base della lettera non provvista di discendenti, al suo massimo sviluppo in altezza, rappresentato, questo, generalmente, dalla massima elevazione raggiunta dalle lettere maiuscole.

- Descent (tratto discendente), che ha una definizione analoga, tranne che per essere rappresentato dalla massima discesa delle code, ad esempio della g o della p.

- Grigin (origine) è il punto fisico di partenza del carattere, che, non necessariamente, deve rappresentare il punto iniziale della lettera stessa.

Width (larghezza, spessore) che è l'ampiezza massima del carattere; anche in questo caso essa può non coincidere con il termine fisico del carattere stesso. In effetti, in origin ed in width sono compresi anche i leading blank point, vale a dire i punti bianchi (generalmente uno avanti ed uno appresso al carattere), che separano i caratteri stessi evitando il loro collegamento.

Il leading propriamente detto è, però, la distanza fisica in punti, tra il più basso descent di un carattere ed il più alto ascent delle lettere maiuscole. Rappresenta, in parole povere la distanza, in punti, tra le righe di uno scritto.

Kerning (letteralmente, la sporgenza), che rappresenta di quanto fuoriesce un carattere dal punto di origine. Per meglio comprendere facciamo un esempio: immaginiamo la sequenza di lettere Toy. Coppie di lettere come «To» od «oy», ai tempi in cui gli scritti tipografici venivano composti a mano, lettera per lettera, rappresentavano un problema, in quanto la semplice giustapposizione dei caratteri, in caso di lavori di alta qualità, forniva risultati scadenti, con spazi troppo elevati tra le lettere. Tanto per intenderci la «o» doveva essere ravvicinata alla «T» e, in parte, capitare sotto il suo «cappello», mentre la «y» doveva incastrare il proprio piede sotto la pancia della «o» stessa; il tutto per avere un «Iook» ordinato e professionale. I tipografi possedevano, allora, una tavola di kerning, che dava i valori di incastro tra le lettere per ogni coppia di caratteri. Il risultato voluto veniva ottenuto utilizzando caratteri speciali, e, in mancanza, ritagliando brutalmente un pezzetto di metallo dalla lettera ingombrante.

Con Mac (poteva mai essere il contrario) le cose sono ben più semplici; il kerning è ottenuto spostando l'origin (od il width) all'interno del carattere stesso; ad esempio, per la «j» (si veProduttore: *Altsis Corporation P.O. Box 865410 Plano, Texas* Prezzo: 49.95\$

da la figura 2) è sufficiente spostare l'origine di un punto per ottenere l'effetto desiderato. Si tenga però conto delle possibili combinazioni tra caratteri; ad esempio la sequenza «gy» potrebbe dare dei problemi, con sovrapposizione del piede delle due lettere. Comunque, generalmente, utilizzando un'origine ed uno spessore sfalsati di un punto (per essere precisi, di una riga di punti verticali) rispetto all'ingombro totale della lettera, non si dovrebbero avere problemi. La grandezza di un carattere è data, generalmente, in gergo Mac, dalla somma dei valori di ascent e descent. Ciononostante non è questa una regola generale; caratteri ben più piccoli del normale possono essere redatti nel classico 12 punti; è comunque consigliabile mantenere una certa proporzionalità e corrispondenza tra le classi di caratteri, che si intende creare, per evitare confusione.

Fontastic crea file di caratteri in maniera del tutto analoga a quanto ottenibile applicando la ben più complessa procedura illustrata nel manuale del sistema operativo Macintosh. Egli assegna un Font IO, un numero di

identificazione specifico della font che stiamo creando, in maniera automatica. Ciò è necessario in quanto il sistema operativo identifica i caratteri usati o richiesti in base a tale numero, del tutto invisibile all'operatore. I numeri assegnati ai nuovi set di font partono dal 200 e possono giungere fino a 512 (anche se l'uso dei valori più elevati è sconsigliato), essendo quelli precedenti riservati al sistema operativo stesso.

Ma passiamo a vedere come si definisce un font. Per fare ciò si possono utilizzare due tecniche: o partire dal nulla, o prelevare un set già esistente, e modificarlo secondo i nostri desideri; in ambedue i casi, le procedure sono del tutto analoghe e sovrapponibili; useremo, qui, la seconda, in quanto ci consente di evidenziare alcune particolari caratteristiche non immediatamente intuibili con l'altra.

Innanzitutto occorre specificare che Fontastic assolve a tutte le funzioni del Font Mover presente nel dischetto di sistema della Apple, fornito col Mac. Infatti aprendo il programma appare una videata del tutto simile a quella introduttiva del DAmover ultima edizione. Unica differenza, il button EDIT. Le altre funzioni sono note ai possessori di Mac e, in breve, servono a spostare font da ed ai programmi di sistema,

Selezionando un carattere e pre-

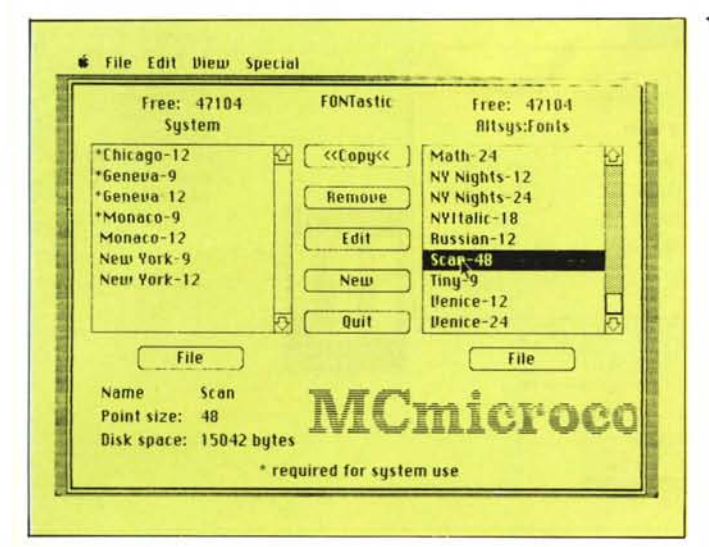

*~ Figura I La videata successiva al lancio del programma, con un caral/ere selezionato: nuovo il bUl/on ED/T, rispel/o al Font Mover,*

> *Figura 2 / termini ed* i*parametri tipografici necessari a chi desidera costruire Font. ~*

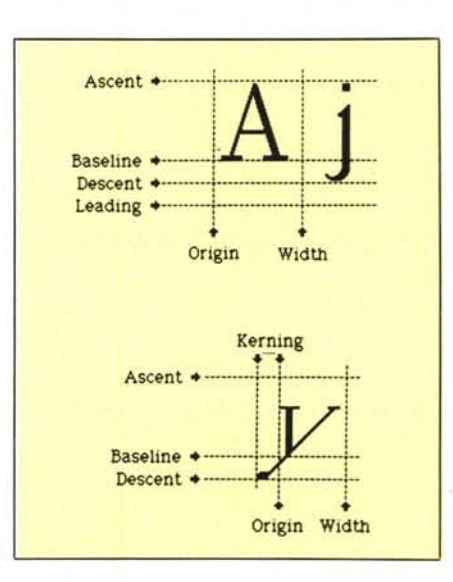

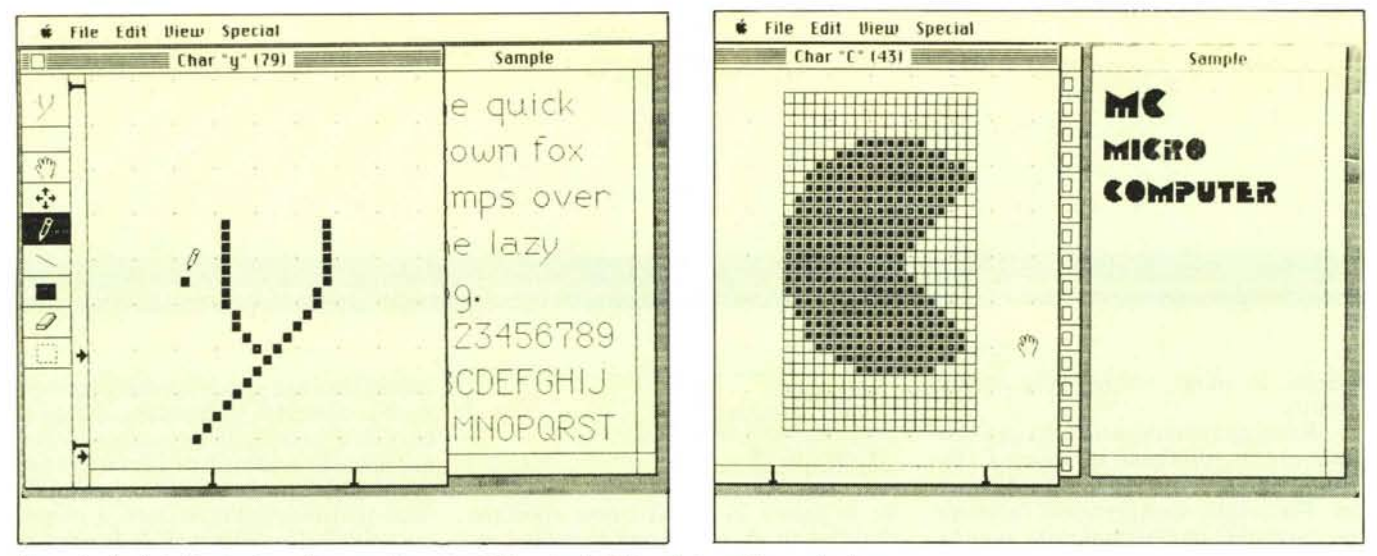

Figure 3 e 4 - Fasi di costruzione di un carattere; si noti il kerning dell'ultima lettera della parola «lazy».

mendo EDIT si passa in ambiente editor di font. Lo schermo si presenta suddiviso in due parti; quella a sinistra rappresenta il parco caratteri da 0 a 255 e, in default, mostra i caratteri di sistema in Chicago. Usando in menu View, con l'opzione «actual» vengono evidenziati i caratteri presenti nel font file, con una loro rappresentazione che talora, se non è presente la «taglia» 12, può essere molto approssimata.

Da notare che è possibile editare due font contemporaneamente, e servendosi delle doti di Mac sulla manipolazione delle window passare dall'una all'altra per operazioni di taglio e cucito (e ricamo?).

La parte destra dello schermo mostra, invece, una frase rappresentata da tutti i caratteri dell'alfabeto e da quelli numerici. E in pratica una lavagna di pronto riscontro di tutto quanto viene fatto sulla parte sinistra.

«Cliccando» due volte su una lettera (o, più semplicemente, premendo il tasto relativo) appare una terza finestra, quella che ci consente di costruire o modificare il carattere. Essa contiene il carattere selezionato e, analogamente a quanto avviene con Mac Paint (cui Fontastic somiglia come un cugino stretto), il simbolo scelto è rappresentato da una griglia di punti. L'analogia con Paint appare più evidente analizzando la parte sinistra della finestra stessa, dove compaiono tool diversi, destinati a specifiche operazioni. La casella in alto mostra il carattere come apparirebbe in realtà e, cosa oltremodo encomiabile, le variazioni che si apportano al lenzuolo di lavoro vengono immediatamente riportate nella casella, in modo da darci immediata idea dei risultati; lo stesso avviene anche nella finestra 2, dove esiste l'esempio di scrittura; ciò è importan-

te soprattutto quando si lavora con kerning, dove non basta aver coscienza del carattere che si sta creando, ma anche dei suoi rapporti con gli altri (si vedrà che è più conveniente, ad un certo punto, spostare tutta la terza finestra sulla sinistra, per aver disponibile continuamente la 2).

Gli altri tool a disposizione sono la classica manina (l'area di lavoro non è limitata alla finestra stessa), che consente di spostare l'immagine di lavoro sul piano. Sistemati secondo gli assi, come un tecnigrafo, sono due righelli contenenti tutti gli indicatori di ingombro prima descritti; è possibile muoverli e riposizionarli afferrandoli col mouse e trascinandoli, questo anche durante il lavoro. Nel caso che le operazioni intacchino caratteri presenti nel set già esistente, viene visualizzato un messaggio di errore. Ancora, compare una bussola, tanto per intenderci analoga a quella di Microsoft File, che assolve alla funzione di spostamento del carattere, stavolta senza muovere il foglio di base. La matita è il tool principale, e serve a scrivere (ovviamente per punti) sul foglio bianco e, viceversa, a cancellare, se passa su un quadratino già annerito, il tutto, secondo la più classica consuetudine Mac. i due tool successivi servono a tracciare linee e rettangoli; non manca una gomma, ed infine un rettangolo selezionatore.

Vediamo ora come operare. Selezionato un Font File, ed editato lo stesso (o magari creatocene uno di sana pianta), lavoriamo sui caratteri in modo da modificarli secondi i nostri gusti o le nostre esigenze, in questo servendoci anche delle indubbie utility proprie di Mac (Cut, Copy, Paste, Undo, ecc.). Creato il nostro capolavoro, che, ahimè, specie all'inizio fin quando non ci faremo un po' la mano, lascerà a desiderare, passeremo all'editing vero e proprio, vale a dire alla definizione delle successive opzioni proprie dei

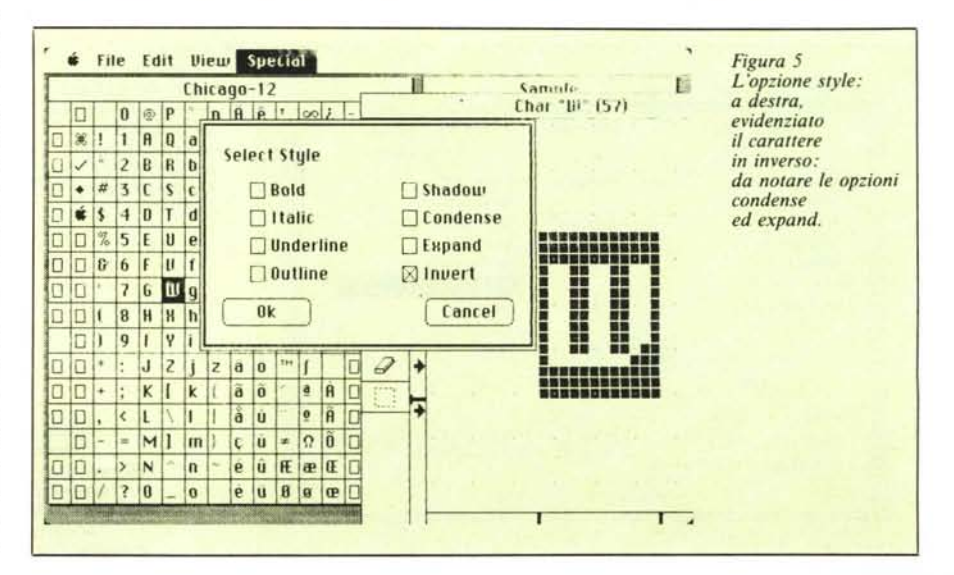

### *FONTastic*

menu Mac. A ciò accudisce il menu «Special» che evidenzia, sotto la voce «Style», la serie di opzioni grafiche proprie dei pacchetti Mac; normale, grassetto, corsivo, sottolineato, bordato, ecc. Basta scegliere, e l'opzione viene eseguita automaticamente (salvo poi rileggere i caratteri ed apportare eventuali modifiche secondo i propri gusti personali).

Interessanti, in questo caso, due cose. È possibile eseguire operazioni come la precedente (e come quelle che descriveremo in seguito) anche solo su un certo numero di caratteri. ciò avviene selezionando un certo range di caratteri stessi, con la solita tecnica del «dragging» del mouse o con l'uso dello Shift. Le modifiche interverranno solo sui carattere selezionati. Ma c'è di più; nel menu di selezione dello styling compaiono tre opzioni non presenti nel normale toolbox Apple: è possibile cioè, sui caratteri selezionati, operare con tre operazioni diverse: l'EXPAND che aggiunge un piccolo spazio ad ogni carattere in senso orizzontale (in effetti è come se lo stirasse, afferrandolo da ambedue i lati), il CONDENSE, che esegue il processo contrario, e l'INVERT, che scambia i punti bianchi con i neri, e viceversa. Tutte le opzioni sono di nuovo ripetibili (ad esempio è possibile creare un supergrassetto od un supercorsivo, eseguendo due volte l'operazione relativa di styling). Anche qui, comunque, nel caso ci sia possibilità di perdita di parti in uno qualsiasi dei caratteri da modificare, appare un messaggio di avvertimento, che ci avvisa dell'inconveniente.

A questo punto intervengono le condizioni di scalatura. L'intero font può essere scalato automaticamente scegliendo «Scale Font...» dal menu Style. Appare una finestra piuttosto chiara da interpretare. Essa ci chiede di indicare il rapporto di scala, che può essere diverso in verticale ed orizzontale. Ciò significa che è possibile lasciare invariata la scalatura orizzontale e ottenere caratteri alti e stretti, e viceversa. Ciononostante, tale tecnica non è consigliabile; si ricordi, infatti, che in fase di stampa, per ottenere risultati grafici migliori, Mac sceglie, se presente, il carattere di grandezza doppia rispetto a quello corrente (se non c'è esso raddoppia quello esistente e poi ne esegue la riduzione su stampante; accidenti, che complicazione!) e lo riduce proporzionalmente; si potrebbero avere, ovviamente, nel caso descritto, risultati forse non piacevoli da vedersi, e probabilmente inaspettati.

La scalatura è un processo che richiede, specie quando si opera su set di caratteri particolarmente ricchi, tempi un po' lunghetti; inoltre è opportuno, e consigliato dal manuale,

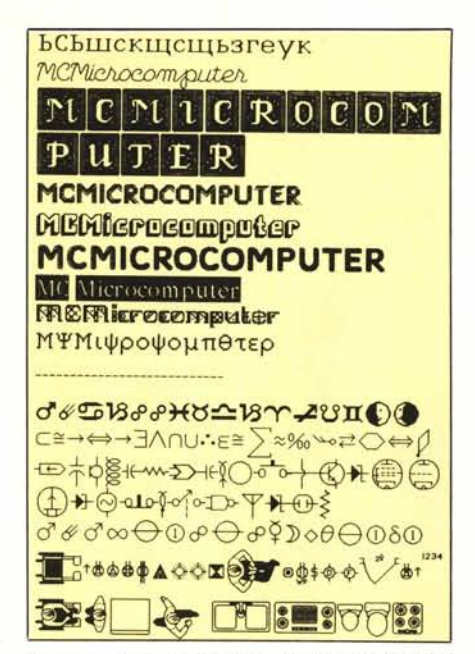

*Figura* 6 - *Cosa ne dite della nostra testata serilla in russo. o in greco. od in un romantico nOllurno, stile Baci Perugina?* Si *noti pure lo sequenza di caralleri astrologici, matematici, elellronici, architettonici. meteorologici.*

eseguire una verifica, magari anche solo attraverso l'attento esame visivo della seconda window, dei risultati raggiunti. Questo perché, specie nelle operazioni di ingrandimento, potrebbero essere necessari, su caratteri piuttosto larghi, operazioni di finitura a punta di forbice, pardon al pixel, per eliminare qualche spigolo o qualche punto antiestetico.

Il risultato così ottenuto è pronto per essere usato, od immagazzinato in qualche Font File; Fontastic salverà il set di caratteri con il nome che gli assegneremo, e saremo pronti a scrivere con una nuova testina di stampa.

È opportuno fare alcune precisazioni. Fontastic, per ovvi motivi di economia di memoria su disco, limita la grandezza di un file a 32K. Generalmente questa è più che sufficiente per contenere un set completo. Ciononostante, caratteri piuttosto grandi (superiori a 36 punti), e/o set particolarmente affollati dopo il 127° carattere, raggiungeranno tale limite e saranno rifiutati dal sistema. Una tecnica semplice ed utile per risolvere tale problema è quella di separare, ad esempio, i caratteri maiuscoli e minuscoli, o i segni, speciali, inserendoli in due file diversI.

Alcune precisazioni: su configurazioni da 128 K, Font di grosse dimensioni porteranno a qualche problema, rappresentato dal rifiuto del sistema di tale set di caratteri; in pratica, selezionando dal menu il carattere prescelto, il sistema rifiuterà tale formato e ritornerà in carattere default (Geneva). Inoltre per chi lo preferisce, è possibile costruire Font usando Mac Paint, per poi, con le usuali operazioni di Cut e Paste, trasferirle sul reticolo di Fontastic. È opportuno, in questo caso, tagliare la lettera con il lasso od il rettangolo, includendo sempre un piccolo spazio al di sopra della parte ascendente e discendente dei caratteri. Ancora, è necessario che il taglio sia per quanto possibile quadrato, vale a dire con lati eguali, per permettere una precisa operazione di scalatura quanto si opera in Fontastic. Non è inoltre consigliabile, per i nomi delle font, utilizzare caratteri diversi dalle lettere e le cifre, in quanto possono determinarsi problemi, specie con lo slash  $(\sqrt{\ }$  il backslash  $(\ )$  il pipeline  $(\ )$ e le parentesi in alcuni programmi (come MSFile).

Fontastic funziona perfettamente con il Switcher (che, per chi non lo sapesse è, detto in termini poveri, un programma che consente di suddividere un Mac 512 in quattro sistemi da 128, vale a dire che è possibile caricare tre applicazioni più il system in memoria). Ciò consente un'agevole operazione di taglio e trasporto, come avevamo accennato precedentemente, tra MacPaint e Fontastic. Ciononostante Fontastic, sebbene necessiti di un minimo di 128k, lavora meglio con memoria disponibile di 192 e 256k. Ancora, è preferibile evitare di caricare più di una volta Fontastic in memoria; si creerebbero crisi d'identità fastidiose, che potrebbero portare al blocco del sistema, ed alla perdita di tutto il lavoro eseguito.

## Conclusioni

Fontastic è un eccellente Font editor, versatile, rapido, intuitivo, che permette operazioni rapide ed efficienti. Le numerose facility ed il continuo supporto del programma, che si assume la parte più barbosa della fase operativa, come la scalatura e la creazione dei caratteri in stile, consentono il piacere di crearsi caratteri personalizzati, da aggiungere, magari, ad un set già esistente. La notevole ampiezza del foglio di lavoro permette, infatti, di lavorare di fino, per cui è possibile, ad esempio, crearsi dei logo da poter richiamare, volendo, con la pressione di un solo tasto. Non è poco, e non dimentichiamo anche il basso costo del pacchetto. La creazione di nuovi font può solo creare un problema: più di venti tipi di caratteri, l'abbiamo già detto, non vanno nel menu «Caratteri» delle varie applicazioni. Ma a tutto c'è rimedio; interviene di nuovo «Switchem: carichiamo in memoria tre MacWrite diversamente configurati ed avremo 60 caratteri disponibili. Gutenberg, se ci legge, magari tramite la PEM (Paradise Electronic Mail) non potrà che essere contento!

## DR. BUSINESS

# *LO STRAORDINARIO*

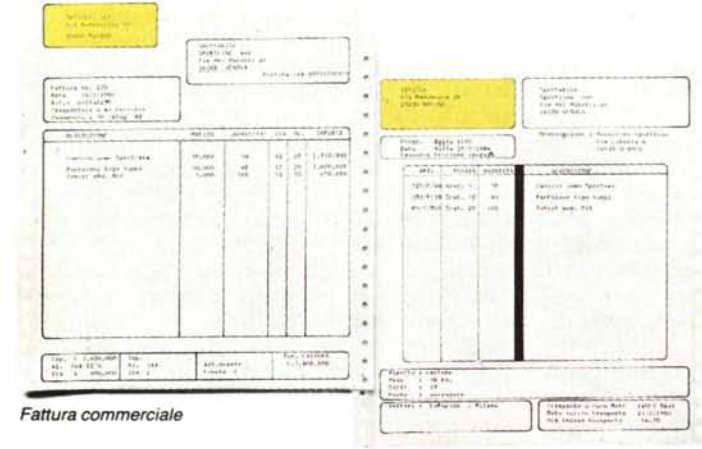

Bolla di accompagnamento

## **STRUMENTO DI GESTIONE**

Il programma Gest-Pack è in grado di gestire per un'azienda di piccole/medie dimensioni:

- · archivio clienti/fornitori ed emissione di fatture
- · magazzino
- · piano dei conti e giornale in parti-
- ta doppia · contabilità forfettaria
- 

Dimensione degli archivi:

2000 · clienti • fatture 3000 2000 · fornitori 4000 · conti · registrazioni 4000 · articoli 3000 · movimento di magazzino 4000

## PREZZI AL PUBBLICO

Gest-Pack è suddiviso in cinque moduli che si possono acquistare anche separatamente:

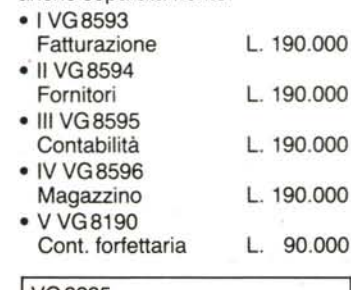

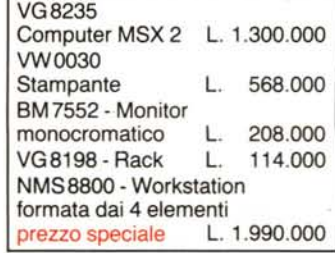

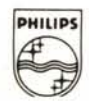

**JIMS** 

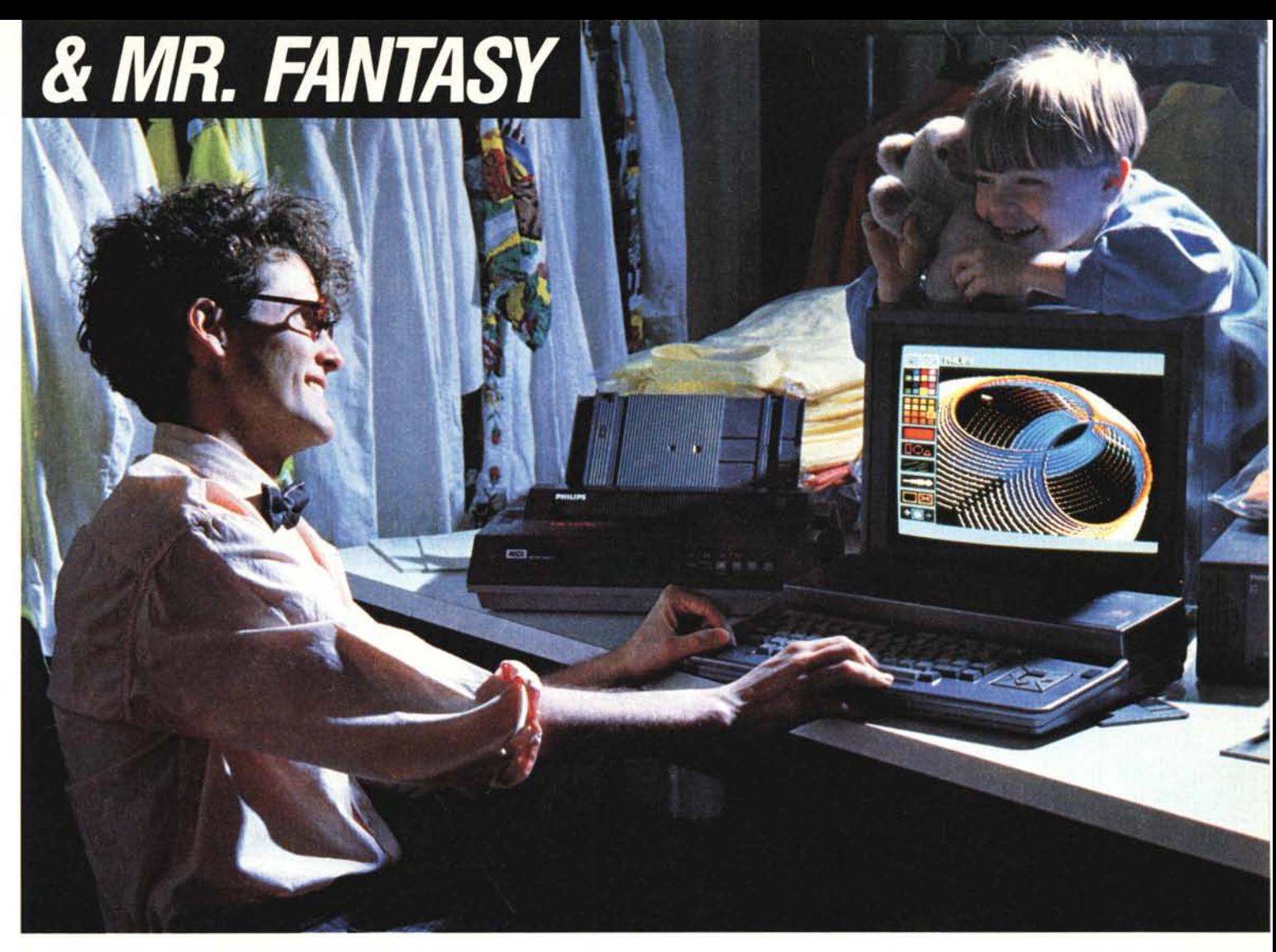

## *PHILIPS* **2** *IL COMPUTER*

## IL COMPUTER MSX 2

Tastiera: tipo professionale, angolazione regolabile.

Floppy disk drive incorporato: 3.5' 360 KB formattati.

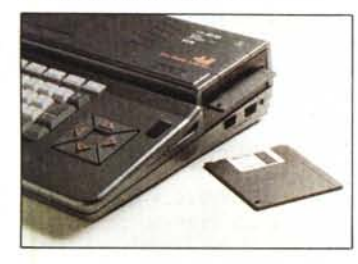

## Memoria:

256 KB RAM di cui 128 KB in basic, RAM DISK, memory-mapping per un veloce utilizzo dei banchi di memoria, 64 KB ROM per il basic e la funzione orologio.

### Video:

80 colonne, nuovo processore video, risoluzione 512 x 212 pixel con una scelta di 256 colori su 512.

## Interfacce:

2 slot per cartucce, 2 prese joystick, interfaccia stampante e registratore, uscita TV, uscita monitor CVBS e uscita SCART RGB.

## Software incorporato:

WORDPROCESSOR: programma di elaborazione testi con tutte le caratteristiche dei programmi professionali di scrittura.

CARD FILlNG: eccellente programma di gestione archivi, con tutte le funzioni tipiche dei programmi tipo "personal file".

Questo programma può essere usato in combinazione con il Wordprocessor.

GRAPHIC PACKAGE: sofisticato

programma di gestione grafica per MSX 2 ideale per qualsiasi lavoro di tipo creativo.

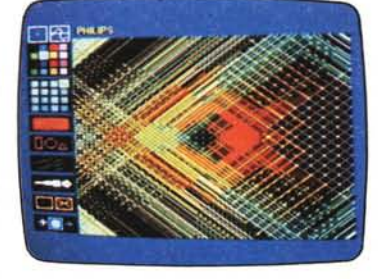

I dati di ingresso del programma possono essere indirizzati da tastiera, da joystick, da mouse o da una tavoletta grafica.

## LA STAMPANTE

direzione di stampa bidirezionale. Scelta di caratteri: Pica (80 colonne), Elite (96 colonne), Condensato (137 colonne), carattere "Italico" ed altre funzioni controllate via software. Velocità di stampa: max 100 caratteri/secondo.

## I MONITOR

BM 7552-VS0040 Monocromatico fosfori verdi. Alta risoluzione. Ingresso CVBS. VS0080 Colore alta risoluzione. Ingresso RGB-L1N/AUDIO. VS0060 Colore media risoluzione. Ingresso CVBS-RGB-L1N/AUDIO.

**PHILIPS**